# **Set Notification Preferences on myBMV**

## **Step 1**

Visit www.mybmv.com and sign in.

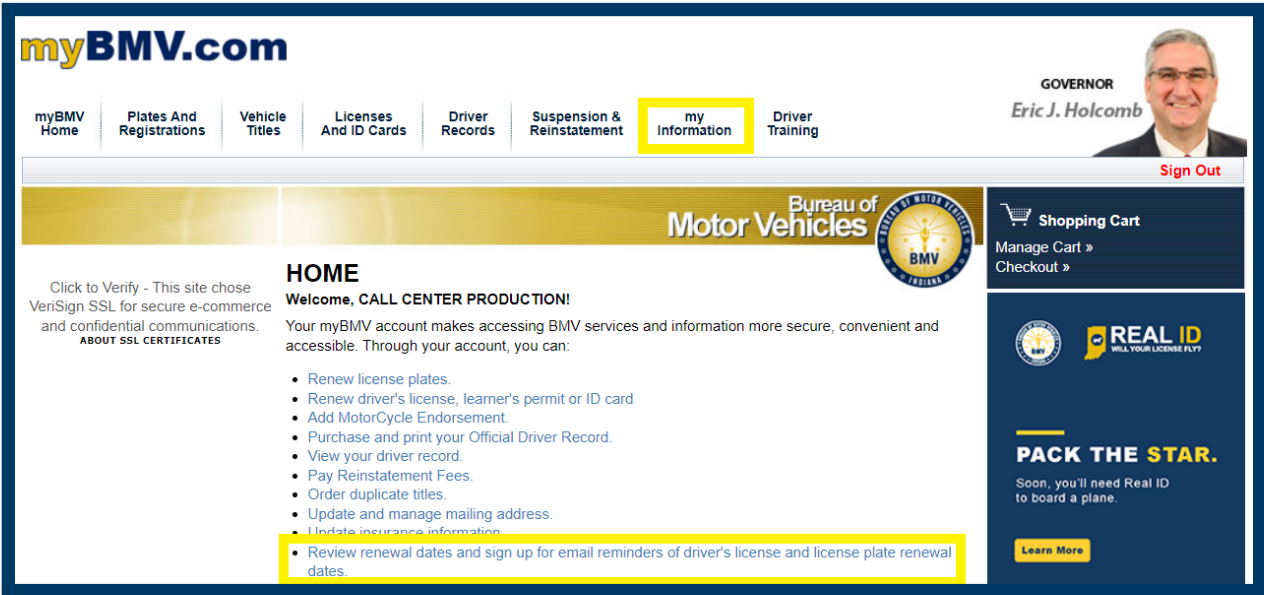

### **Step 2**

Click on either the My Information tab at the top of the screen or, in the bulleted list, Review renewal **dates and sign up for email reminders of driver's license and license plate renewal dates**.

# **Step 3**

On the left hand side, please click on **Set Notification Preferences**.

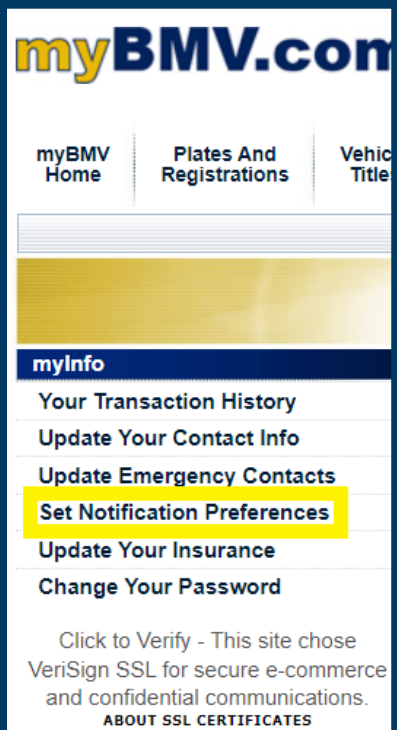

# **Step 4**

Select from **Email Reminder, Text Message Reminder,** or **Reminder via regular US Mail**.

**Please note that you can change this selection at any time.**

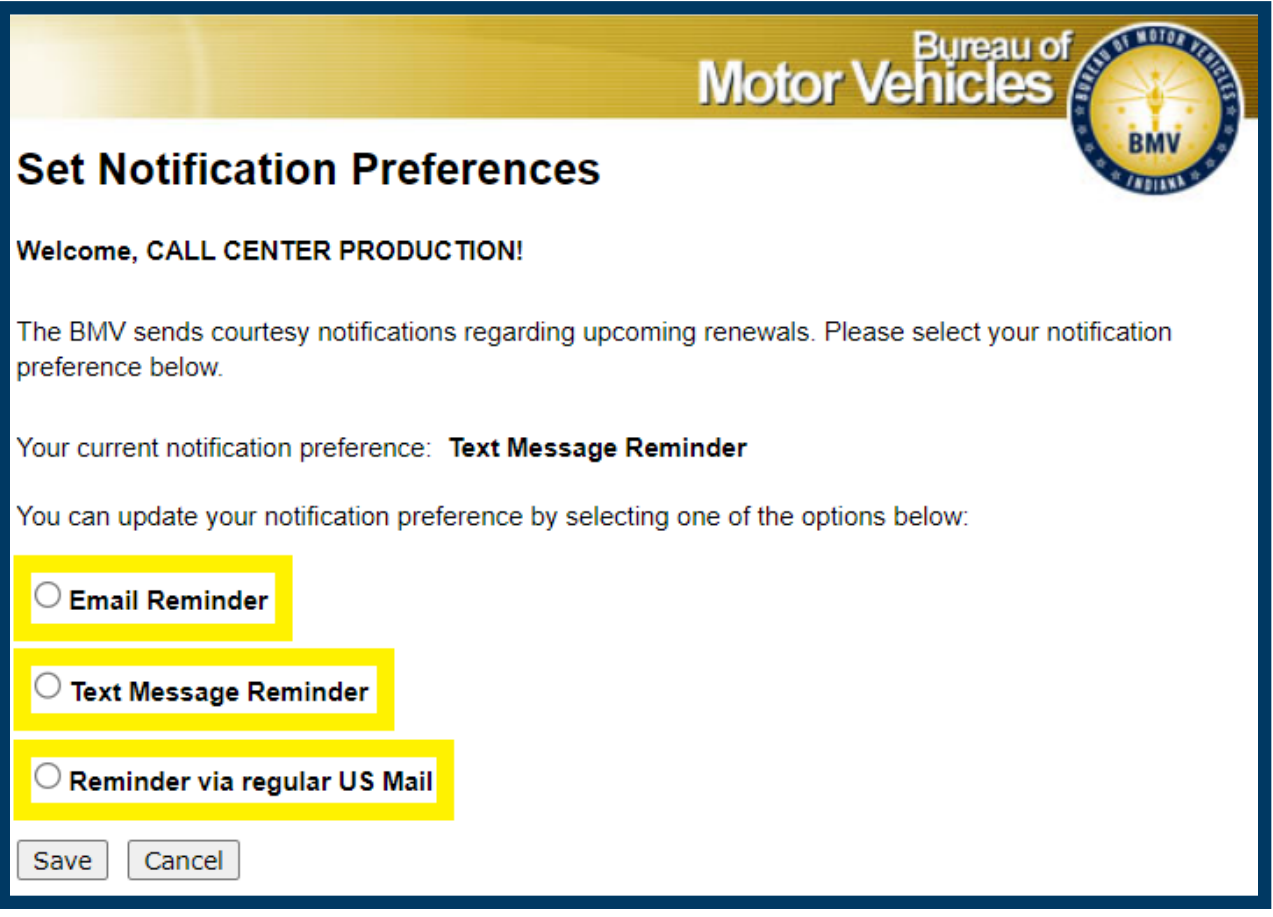

## **EMAIL REMINDER**

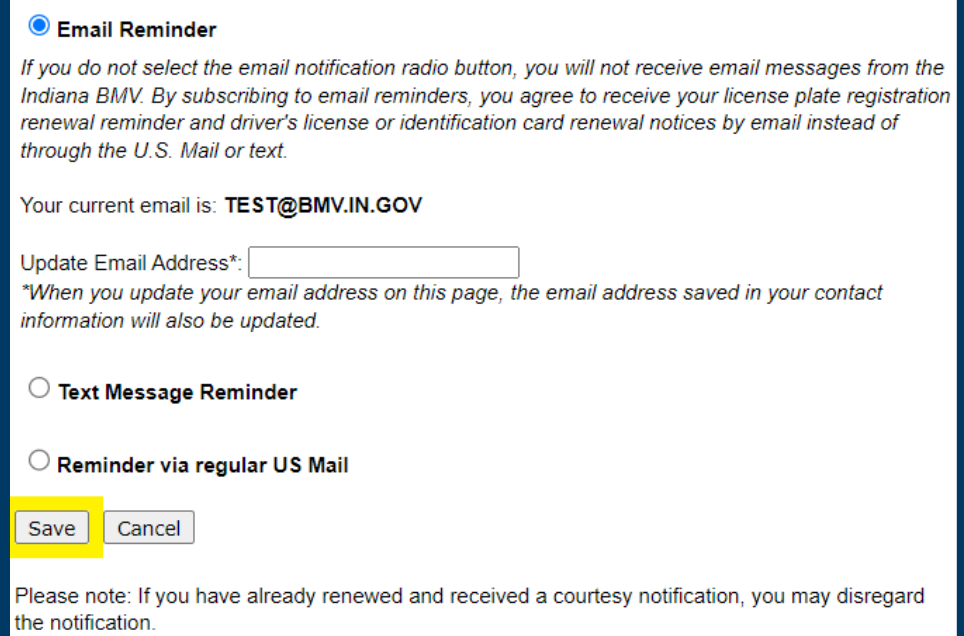

#### **TEXT MESSAGE REMINDER**

#### C Text Message Reminder

If you do not select the Text Message radio button, you will not receive text messages from the Indiana BMV. By subscribing to text reminders, you agree to receive your license plate registration renewal reminder and driver's license or identification card renewal notices by text message instead of through the U.S. Mail or email.

Message frequency depends on number of renewals due each calendar year. Message & Data Rates May Apply. Text HELP to 69268 for help. Text STOP to 69268 to stop. The Terms & Conditions and Privacy Policy are available on the Indiana BMV website.

Your current mobile number is: 8886926841

Update Mobile Number\*:

\*When you update your mobile number on this page, the mobile number saved in your contact information will also be updated.

 $\bigcirc$  Reminder via regular US Mail

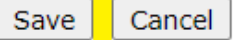

Please note: If you have already renewed and received a courtesy notification, you may disregard the notification.

#### **REMINDER VIA REGULAR US MAIL**

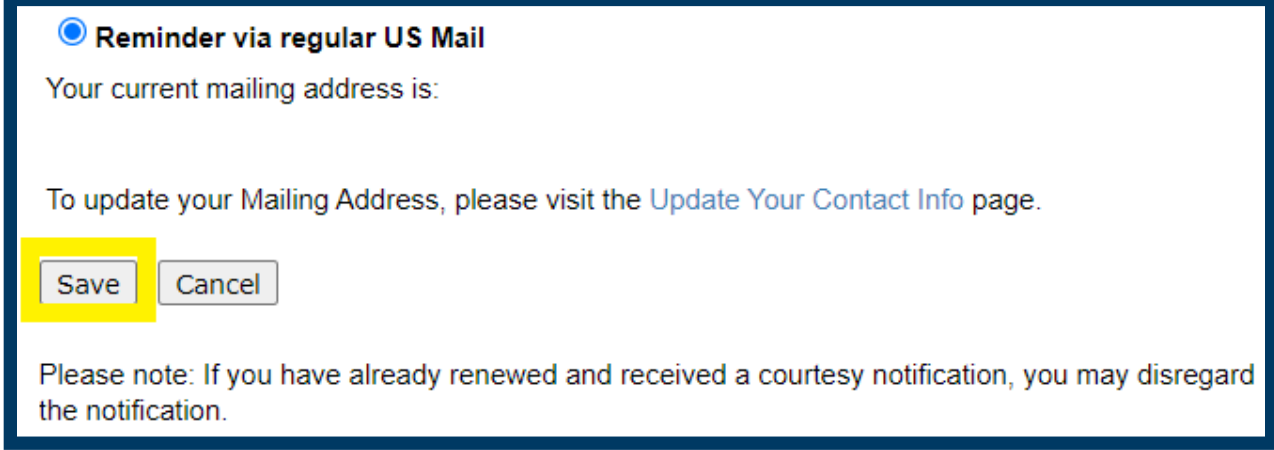

# **Step 5**

Once selection is made, please click the **Save** button to save your notification selection.